# ENPHASE QUICKSTART GUIDE

## 4 Easy Steps

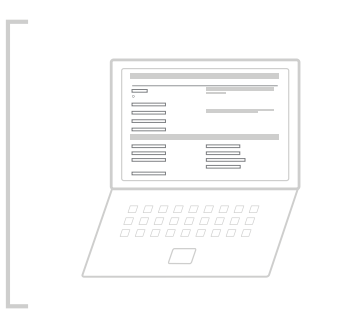

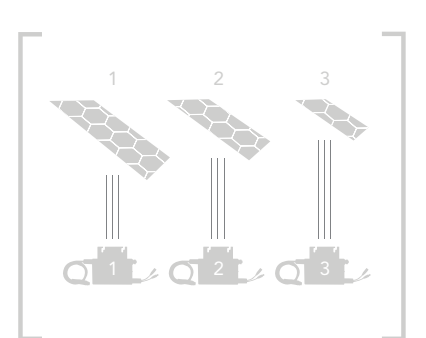

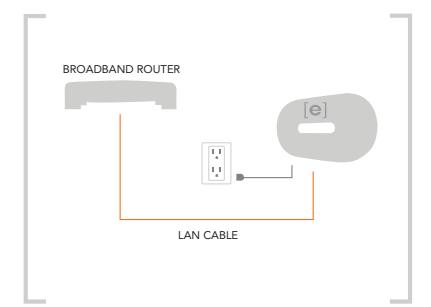

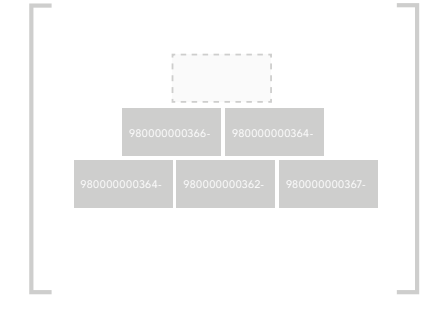

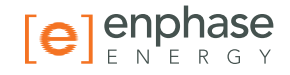

## **1 REGISTER**

#### Installers: Begin the activation process

- First-time installers: Go to enlighten.enphaseenergy.com/register and complete the form. Your login credentials will be emailed to you.
- Self-installers: Click on the "Self-installed" checkbox.
- Existing installers: Log into Enlighten, click "Add New Activation" in the Installation Status widget.

# <sup>2</sup> INSTALL

#### Install the PV modules and microinverters

Consult the microinverter installation manual for installation and commissioning instructions.

## <sup>3</sup> CONNECT

#### Install the Envoy Communications Gateway

- Connect to a broadband router and plug into a dedicated wall outlet.
- Wait 15 minutes to allow the Envoy to start detecting the microinverters in your array.
- Ensure at least 2 level bars and the correct number of microinverters are showing (see overleaf for troubleshooting).

 $[||||]$   $05:00$ 

Consult the Envoy installation manual for more details.

## 4 ASSIGN

### Use the Array Builder to generate the array

- Once all microinverters have been detected, log in to Enlighten to use the Enlighten Array Builder.
- For guidance on how to use the Array Builder, please visit www.enphase.com/support/learningcenter.cfm

support@enphaseenergy.com 1 877 797 4743

## TROUBLESHOOTING

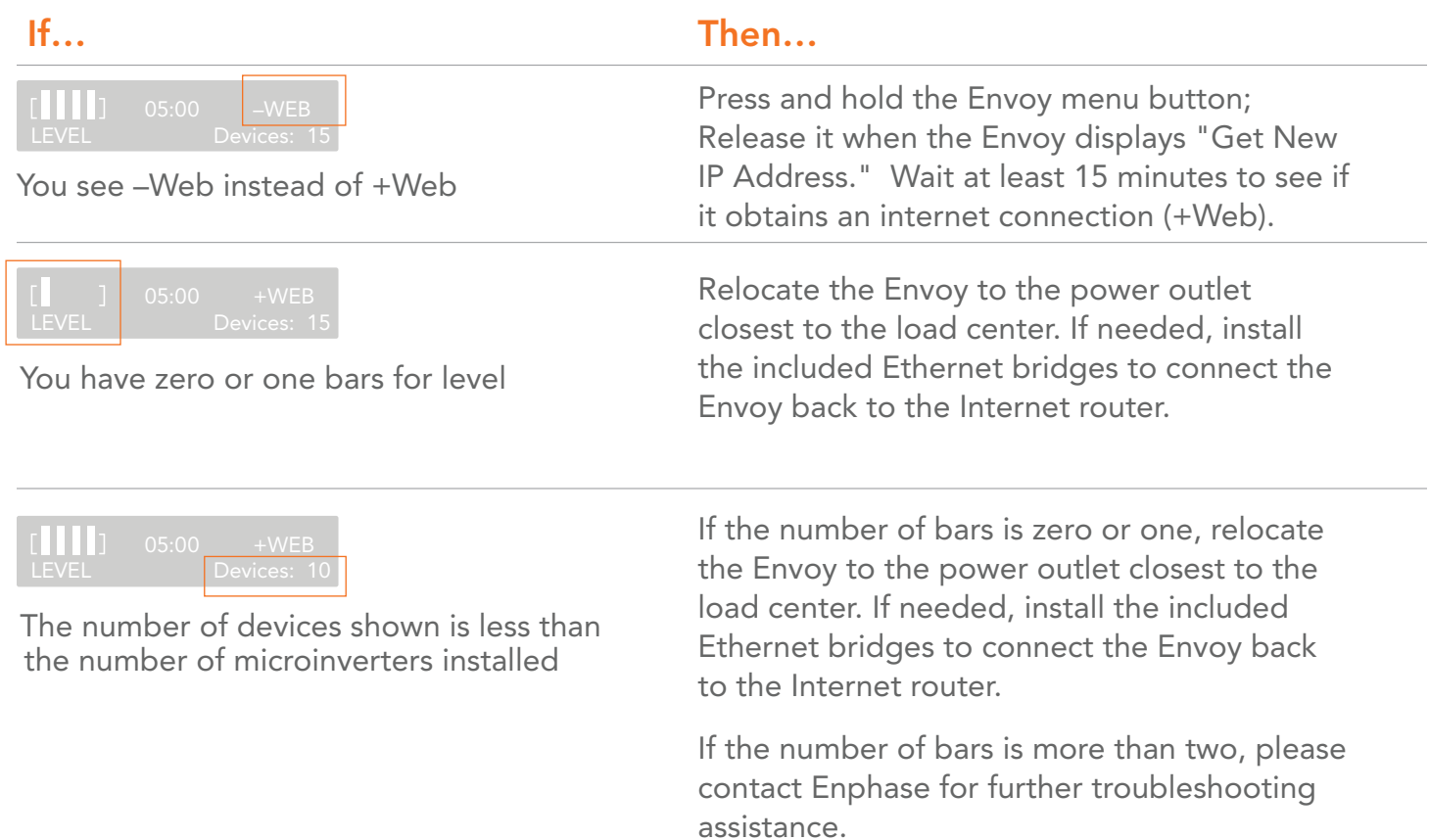

#### FURTHER TROUBLESHOOTING INFORMATION

If you need further troubleshooting assistance, see Troubleshooting an Enphase Installation at http://www.enphase.com/support/downloads.cfm.

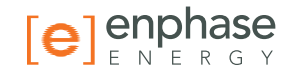